一. SE5100 連線說明 :

連線格式為 MODBUS RTU 格式

通訊格式: N 8 1, N 8 2, O 8 1, E 8 1

二.ADDR 站號設定:

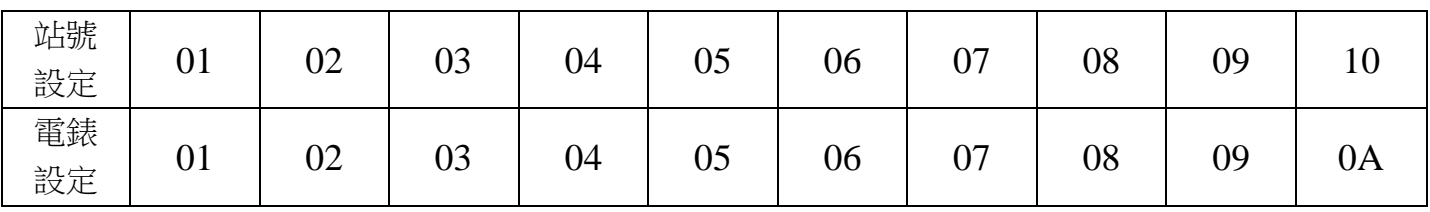

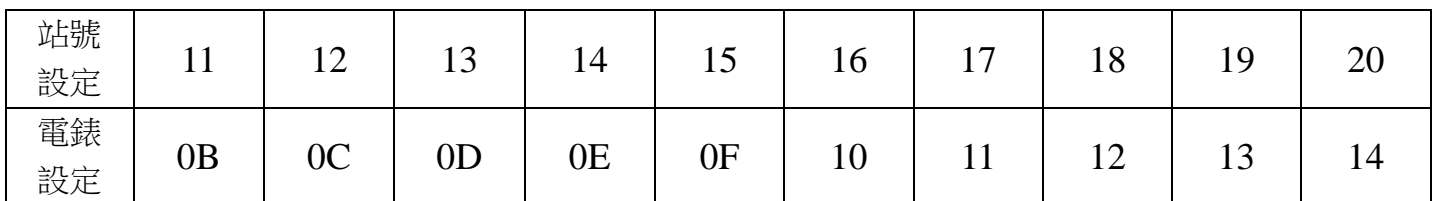

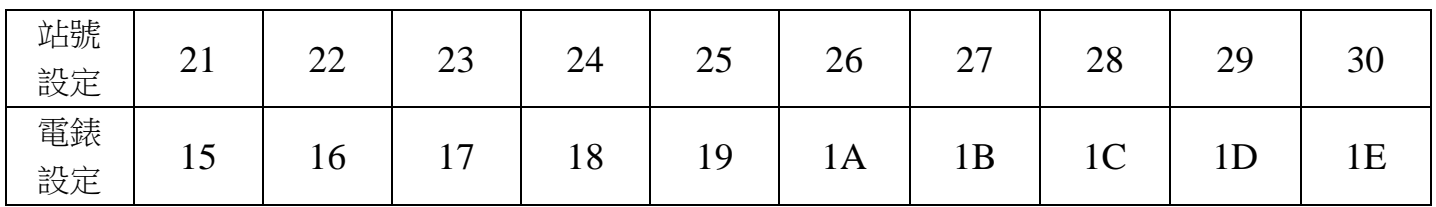

三.範例:

1 . 讀取平均電壓值

發送命令如下 : (16 進位)

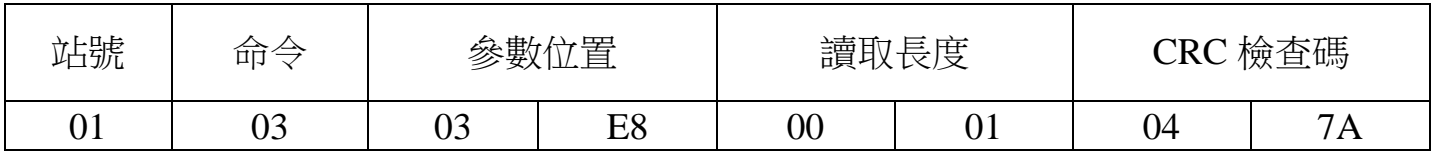

回傳命令如下 : (16 進位)

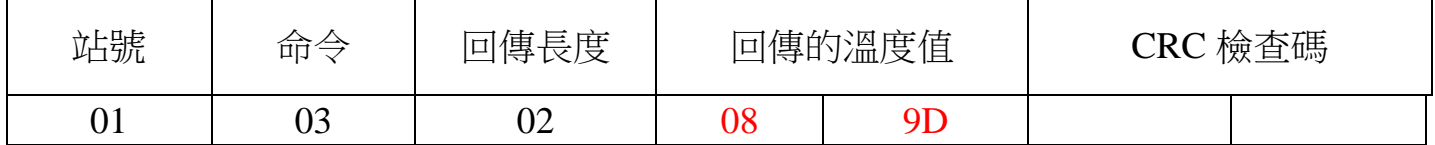

備註 : 回傳命令的紅色數值為平均電壓值

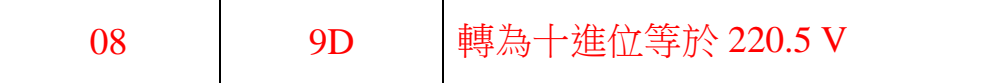

## 2 . 寫入改變參數 CT 如下

發送命令如下 (16 進位): ( 把 CT 設定為 100 )

| 站號 | 命令 | 參數位置 |         | (數值<br>寫 |    | 檢查碼<br>CRC |    |
|----|----|------|---------|----------|----|------------|----|
|    | 06 | 07   | nς<br>້ | $00\,$   | 64 | 98         | AD |

四.連線錯誤排除 :

1 . 檢查電腦內裝置管理員的 USB / 232 連接通訊戶位置 ( Comport ) 的設定是否正確

2 . 檢查 站號 , 連線速率 , N81 , N82 的設定是否正確

3 . 檢查 RS485 的正負極接線是否接對

## 讀取命令 : 03

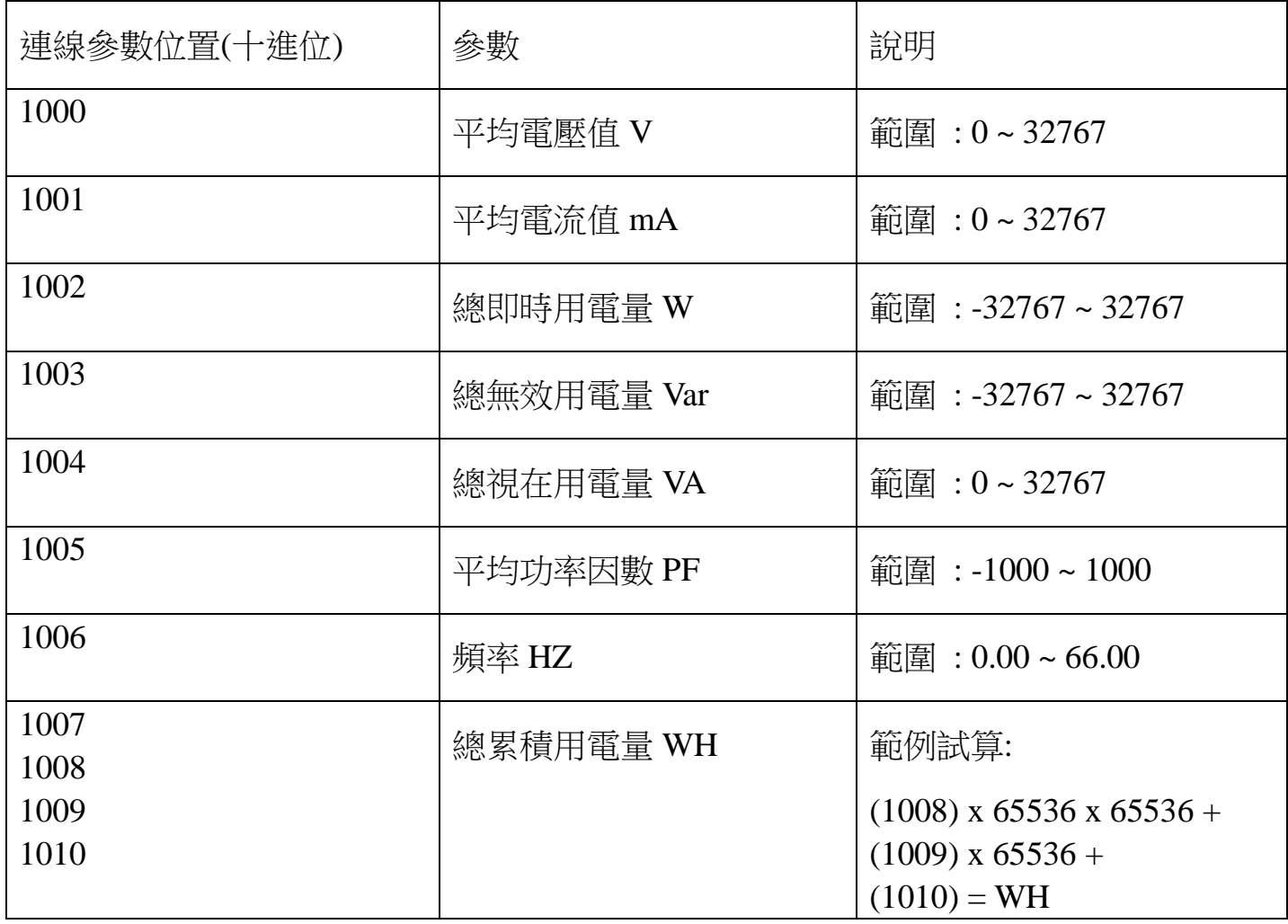

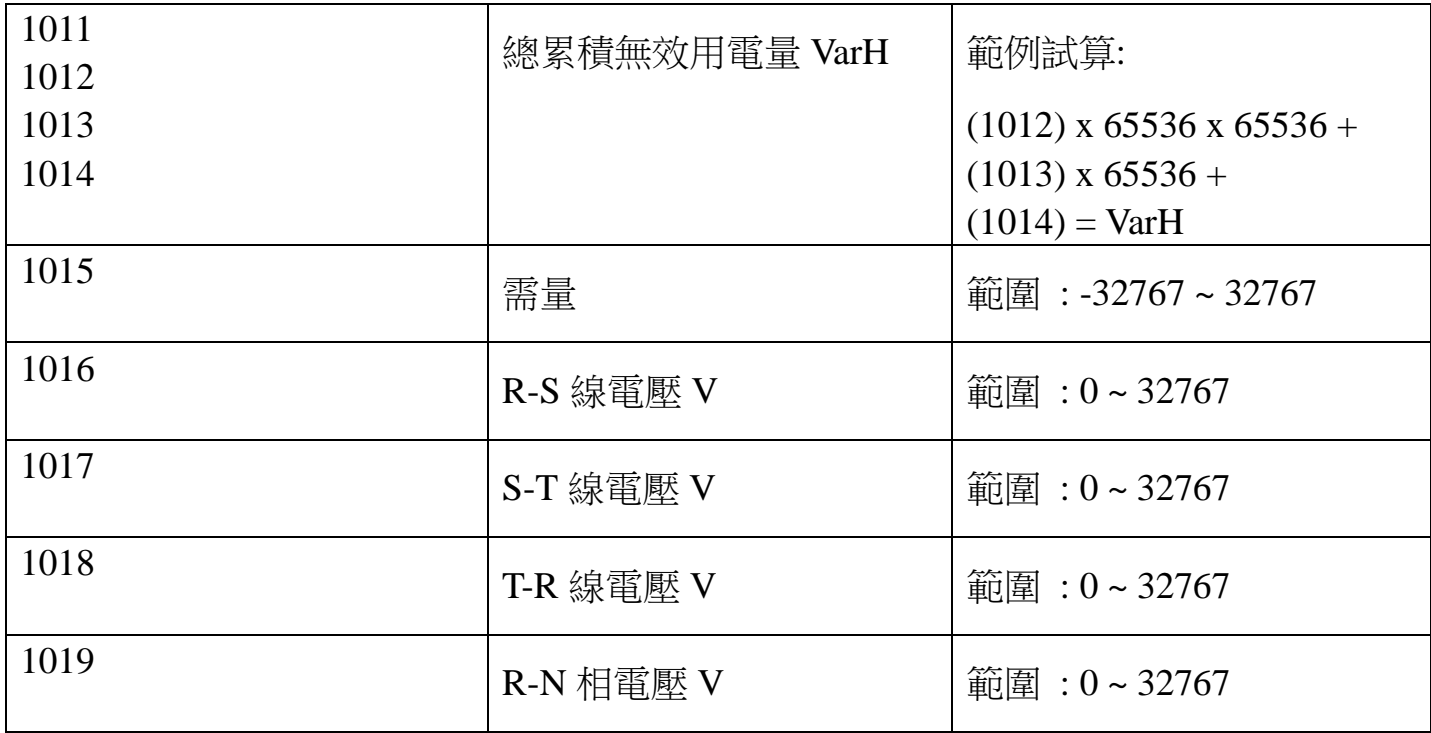

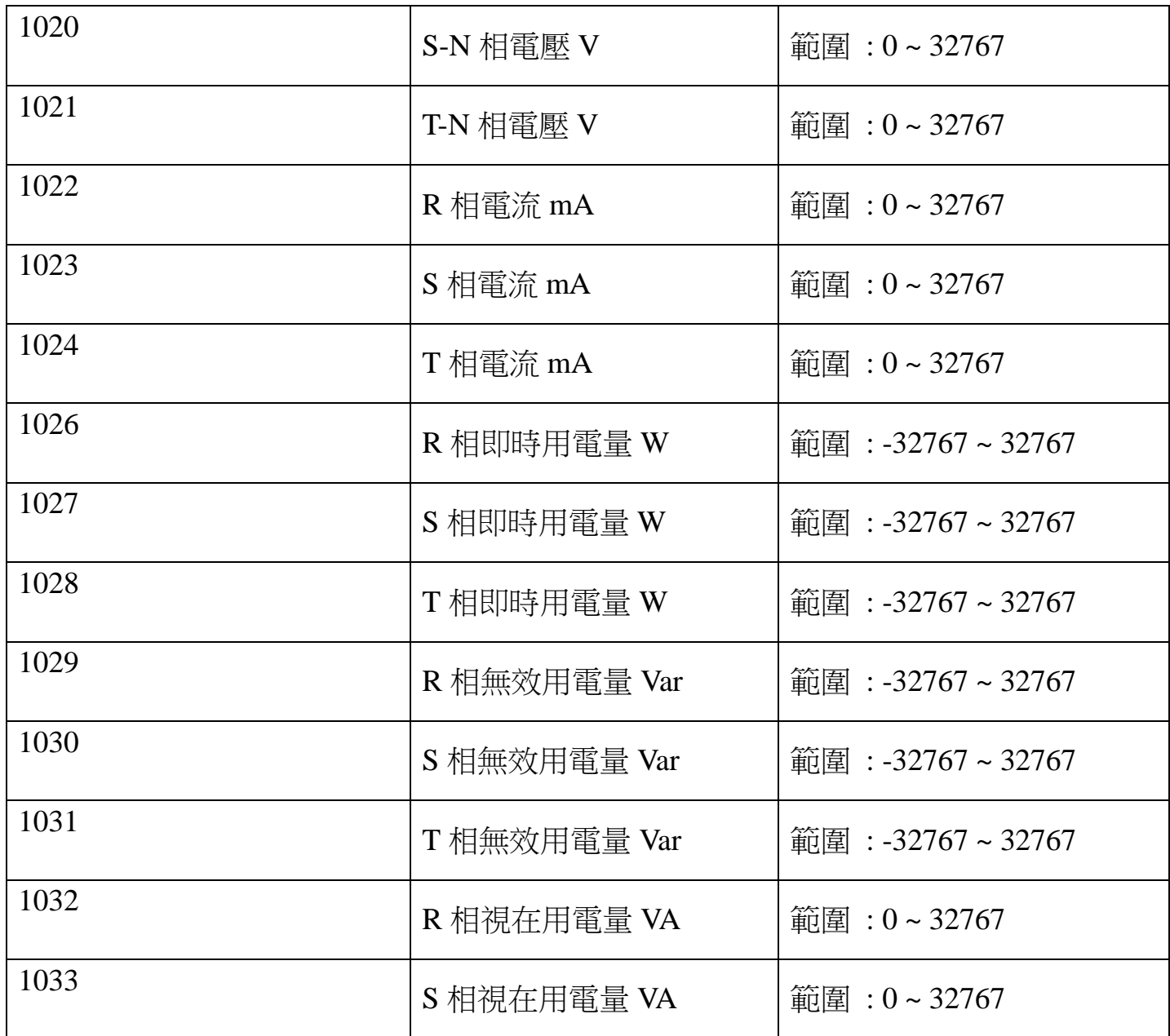

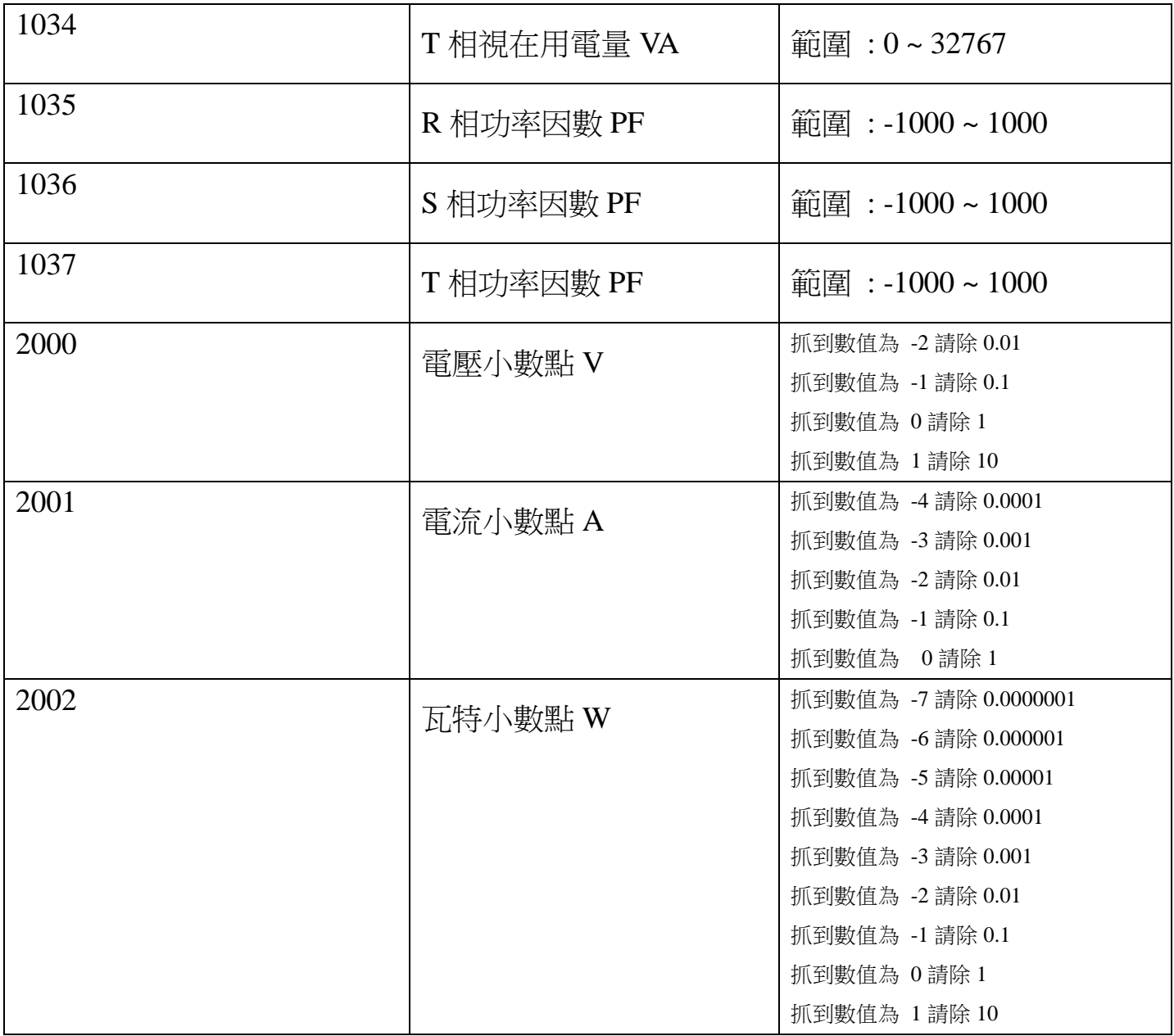

## 讀取命令 : 03 / 寫入命令 : 06

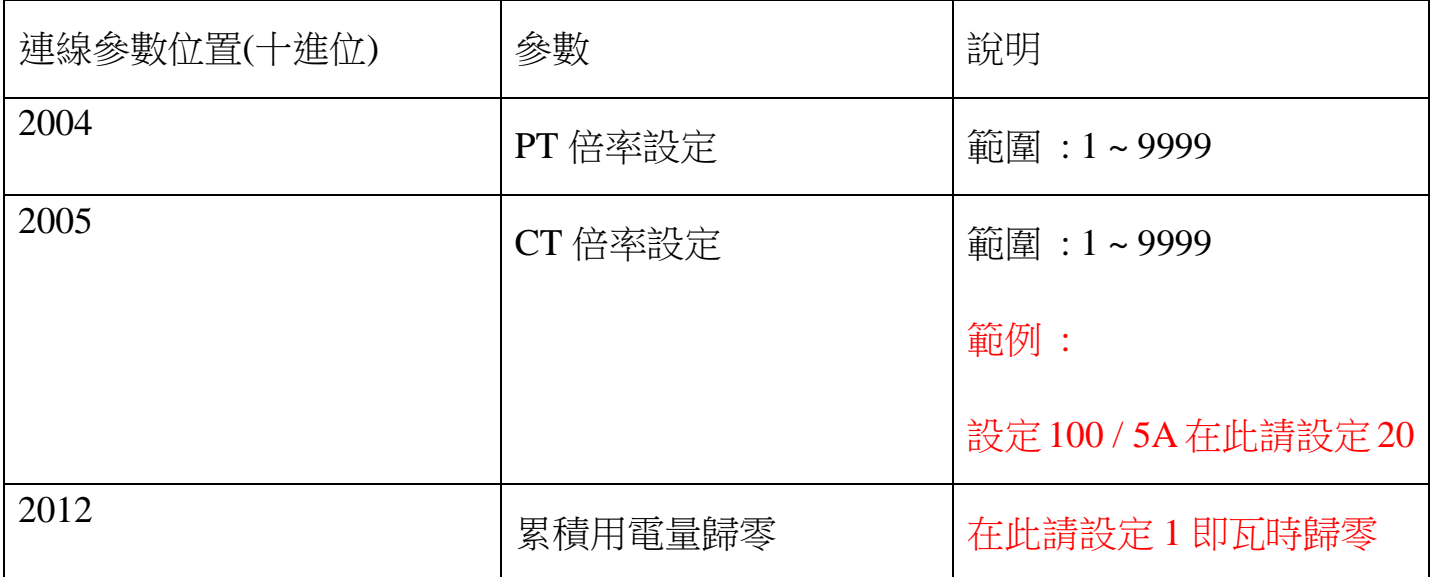